# Fehlerbehebung: Geräteeinblicke und sichere Endgeräteintegration Ī

## Inhalt

**Einleitung Voraussetzungen** Anforderungen Verwendete Komponenten Hintergrundinformationen **Fehlerbehebung** Secure Endpoint-Modul hinzufügen Verbindung überprüfen Nichtübereinstimmung der Gerätenummer Browser-Probleme Mehrere Organisationen HAR-Protokolle Zugehörige Informationen

## **Einleitung**

In diesem Dokument werden die Schritte zur Konfiguration der Integration und zur Fehlerbehebung bei Device Insights- und Secure Endpoint-Integration beschrieben.

## Voraussetzungen

### Anforderungen

Es gibt keine spezifischen Anforderungen für dieses Dokument.

### Verwendete Komponenten

Dieses Dokument ist nicht auf bestimmte Software- und Hardware-Versionen beschränkt.

Die Informationen in diesem Dokument beziehen sich auf Geräte in einer speziell eingerichteten Testumgebung. Alle Geräte, die in diesem Dokument benutzt wurden, begannen mit einer gelöschten (Nichterfüllungs) Konfiguration. Wenn Ihr Netzwerk in Betrieb ist, stellen Sie sicher, dass Sie die möglichen Auswirkungen aller Befehle verstehen.

## Hintergrundinformationen

SecureX Device Insights bietet eine einheitliche Ansicht der Geräte in Ihrem Unternehmen und konsolidiert Bestände aus integrierten Datenquellen wie Secure Endpoint.

Mit Device Insights werden die Informationen aus allen Quellen konsolidiert und in SecureX in Device Insights angezeigt. So können Sie Ihre Geräteinformationen ganzheitlich betrachten und Geräte aus Ihrem Datenquellenportfolio effizienter untersuchen.

Sobald diese Funktion aktiviert ist, können Inventar- und Gerätedaten automatisch aus den in SecureX integrierten Modulen abgerufen werden. Wenn Sie also bereits über Module verfügen, die in SecureX integriert sind, müssen diese nicht gelöscht oder neu hinzugefügt werden, um diese Funktionalität zu erhalten.

Weitere Informationen zur Konfiguration finden Sie in den [Cisco SecureX-Konfigurationsmodulen.](https://securex.us.security.cisco.com/help/securex/topic/configure-modules)

## Fehlerbehebung

In diesem Abschnitt finden Sie Informationen zur Behebung von Fehlern in Ihrer Konfiguration.

### Secure Endpoint-Modul hinzufügen

Der Benutzer, der das Modul aktiviert, muss über Administratorrechte verfügen, um die ● Produkte zu integrieren.

Anmerkung: Wenn Sie neue Quellen integrieren, müssen Sie entweder manuell synchronisieren oder warten, bis die automatische Synchronisierung stattfindet, bevor Sie Geräte sehen, die im Bestand gemeldet werden.

### Verbindung überprüfen

Um API-Verbindungen zuzulassen, stellen Sie sicher, dass der nächste FQDN in Ihrer Umgebung zugelassen ist.

- api.amp.cisco.com
- api.apjc.amp.cisco.com
- api.eu.amp.cisco.com

User Postman zum Testen der Konnektivität

https://<Regionaler AMP API-FQDN>/v1/computers

https://< AMP-API, regionaler FQDN>/v1/computers/< Connector-GUID>

https://api.amp.cisco.com/v1/computers/{:connector\_guid} **GET** 

Anmerkung: Secure Endpoint verwendet die grundlegende Authentifizierung als Autorisierungsmethode.

### Nichtübereinstimmung der Gerätenummer

Device Insights speichert die Informationen der letzten 90 Tage, Secure Endpoint dagegen ●die Informationen der letzten 30 Tage. Wenn bei der Anzahl der Geräte eine Diskrepanz

festgestellt wird, stellen Sie sicher, dass der zuletzt angezeigte Computer nicht länger als 90 Tage dauert.

Vergewissern Sie sich, dass die Secure Endpoint-Konsole nicht über doppelte Anschlüsse ● verfügt, die die Ungleichheit auf beiden Konsolen verursachen.

Szenario 1. Kein Webhook registriert

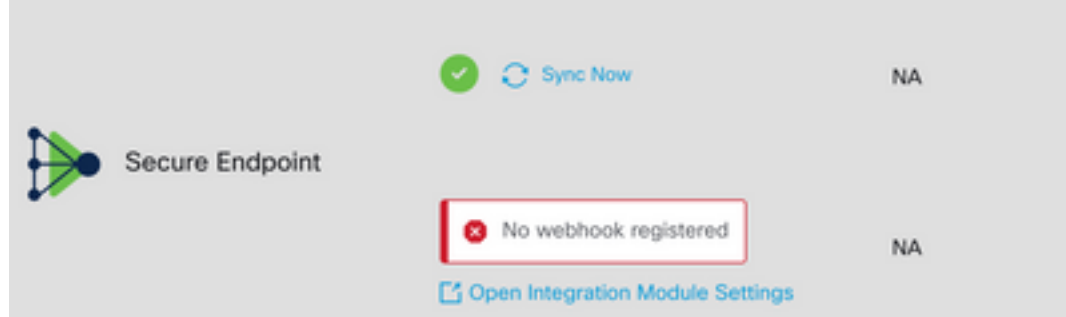

Navigieren Sie zu Source Setting, und klicken Sie dann auf die Schaltfläche Webhook registrieren. Sobald die Anforderung ausgeführt wurde, wird der Webhook-Status angezeigt, wie im Bild gezeigt.

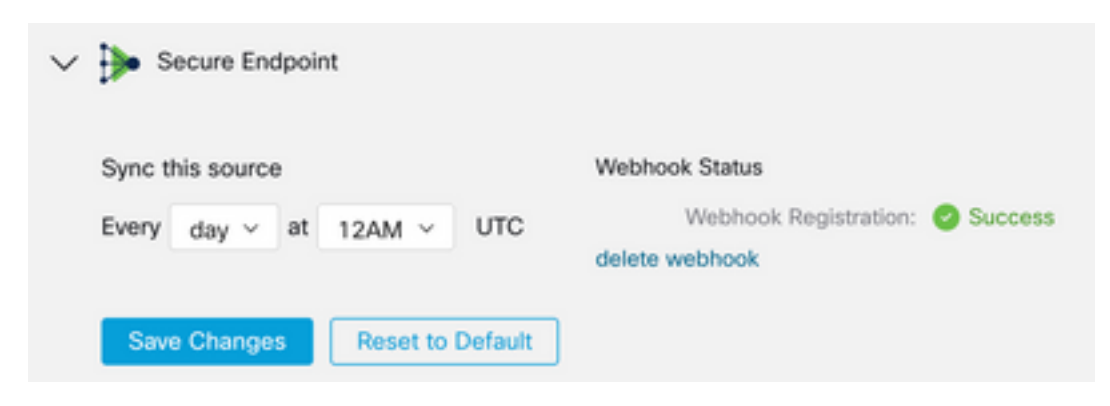

Szenario 2. HTTP-Fehler.

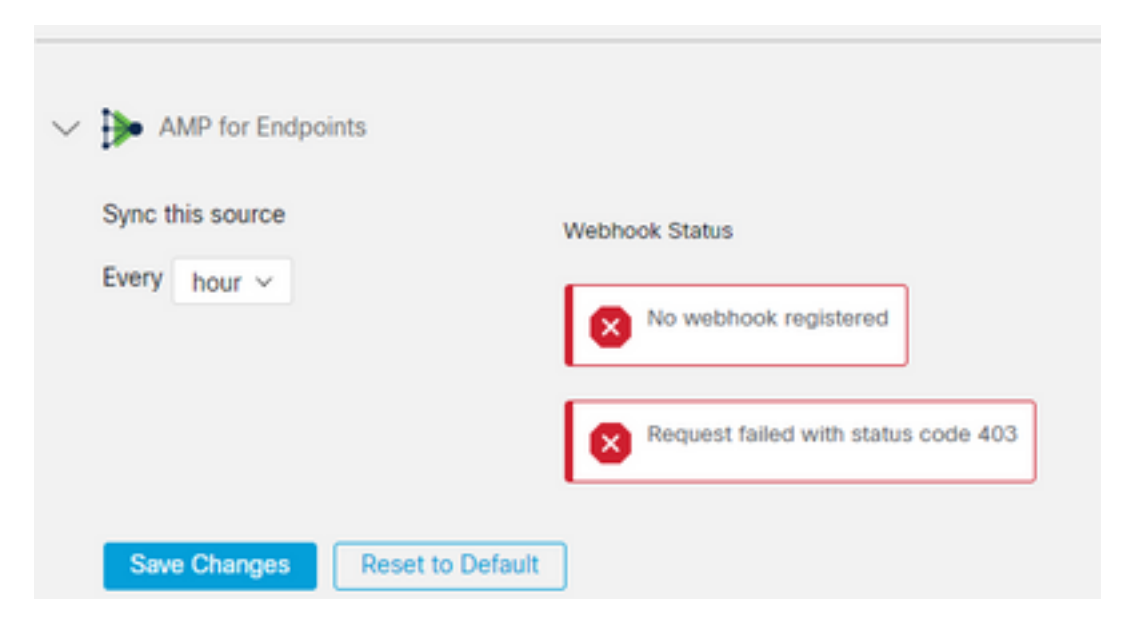

- 400 Ungültige Anfrage
- 401 Nicht autorisiert

#### 404 - Methode nicht zulässig

Überprüfen Sie bei HTTP-Fehlern die konfigurierten API-Anmeldeinformationen, und stellen Sie sicher, dass die erfassten Informationen mit den Informationen übereinstimmen, die in die Modulkonfiguration von SecureX eingefügt wurden.

#### Browser-Probleme

Wenn in Device Insights falsche Daten angezeigt werden, testen Sie dies in einem anderen Browser oder einem privaten Fenster, um den falschen oder veralteten Browser-Cache zu verwerfen.

#### Mehrere Organisationen

Das Secure Endpoint-Integrationsmodul verwendet die Schaltfläche "Aktivieren". Daher kann Secure Endpoint jetzt nur noch mit einer Secure Endpoint-Konsole verknüpft werden, Sie können jedoch mehrere Secure Endpoint-Module unter einer SecureX-Konsole verknüpfen, wenn Sie der Administrator für diese Unternehmen sind. Mit anderen Worten: Wenn Sie in mehreren Organisationen mit sicheren Endgeräten als Administrator arbeiten, können Sie alle über ein API-Modul unter einem SecureX-Dashboard verknüpfen lassen. Vergewissern Sie sich, dass die Secure Endpoint-Konsole nicht bereits in eine andere SecureX-Organisation integriert ist.

Das SecureX-Portal kann mehrere Instanzen von Secure Endpoint integrieren, Secure Endpoint jedoch nur in eine Instanz von SecureX.

### HAR-Protokolle

Falls das Problem weiterhin mit den Geräteinformationen und der Integration von sicheren Endpunkten auftritt, lesen Sie [HAR-Protokolle von der SecureX-Konsole sammeln,](https://www.cisco.com/c/de_de/support/docs/security-vpn/security-vpn/218100-collect-har-logs-from-securex-console.html) um zu erfahren, wie Sie HAR-Protokolle vom Browser erfassen und sich an den TAC-Support wenden, um eine tiefere Analyse durchzuführen.

## Zugehörige Informationen

- [SecureX Anmeldung \(Dokumentation\)](https://securex.us.security.cisco.com/help/)
- [Technischer Support und Dokumentation für Cisco Systeme](https://www.cisco.com/c/de_de/support/index.html?referring_site=bodynav)

#### Informationen zu dieser Übersetzung

Cisco hat dieses Dokument maschinell übersetzen und von einem menschlichen Übersetzer editieren und korrigieren lassen, um unseren Benutzern auf der ganzen Welt Support-Inhalte in ihrer eigenen Sprache zu bieten. Bitte beachten Sie, dass selbst die beste maschinelle Übersetzung nicht so genau ist wie eine von einem professionellen Übersetzer angefertigte. Cisco Systems, Inc. übernimmt keine Haftung für die Richtigkeit dieser Übersetzungen und empfiehlt, immer das englische Originaldokument (siehe bereitgestellter Link) heranzuziehen.